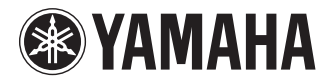

### **RECORDER**

# **POCKETRAK** PR7

**Owner's Manual Bedienungsanleitung Mode d'emploi Manual de instrucciones Manuale di istruzioni Руководство пользователя** 使用说明书 取扱説明書 **JA**

**ZH RU IT ES FR DE EN**

**DEUTSCH** 

**CAIS** 

ESPANOL

# **FCC INFORMATION (U.S.A.)**

### **1. IMPORTANT NOTICE: DO NOT MOD-IFY THIS UNIT!**

This product, when installed as indicated in the instructions contained in this manual, meets FCC requirements. Modifications not expressly approved by Yamaha may void your authority, granted by the FCC, to use the product.

- **2. IMPORTANT:** When connecting this product to accessories and/or another product use only high quality shielded cables. Cable/ s supplied with this product MUST be used. Follow all installation instructions. Failure to follow instructions could void your FCC authorization to use this product in the USA.
- **3. NOTE:** This product has been tested and found to comply with the requirements listed in FCC Regulations, Part 15 for Class "B" digital devices. Compliance with these requirements provides a reasonable level of assurance that your use of this product in a residential environment will not result in harmful interference with other electronic devices. This equipment generates/uses radio frequencies and, if not installed and used according to the instructions found in the users manual, may cause interference harmful to the operation of other electronic

devices. Compliance with FCC regulations does not guarantee that interference will not occur in all installations. If this product is found to be the source of interference, which can be determined by turning the unit "OFF" and "ON", please try to eliminate the problem by using one of the following measures:

Relocate either this product or the device that is being affected by the interference.

Utilize power outlets that are on different branch (circuit breaker or fuse) circuits or install AC line filter/s.

In the case of radio or TV interference, relocate/reorient the antenna. If the antenna lead-in is 300 ohm ribbon lead, change the lead-in to co-axial type cable.

If these corrective measures do not produce satisfactory results, please contact the local retailer authorized to distribute this type of product. If you can not locate the appropriate retailer, please contact Yamaha Corporation of America, Electronic Service Division, 6600 Orangethorpe Ave, Buena Park, CA90620

The above statements apply ONLY to those products distributed by Yamaha Corporation of America or its subsidiaries.

\* This applies only to products distributed by YAMAHA CORPORATION OF AMERICA. (class B)

(class B)

This device complies with Part 15 of the FCC Rules. Operation is subject to the following two conditions:

(1) this device may not cause harmful interference, and (2) this device must accept any interference received, including interference that may cause undesired operation.

### CAN ICES-3(B)/NMB-3(B)

- This applies only to products distributed by Yamaha Canada Music Ltd.
- Ceci ne s'applique qu'aux produits distribués par Yamaha Canada Musique Ltée.

### **Entsorgung leerer Batterien (nur innerhalb Deutschlands)**

Leisten Sie einen Beitrag zum Umweltschutz. Verbrauchte Batterien oder Akkumulatoren dürfen nicht in den Hausmüll. Sie können bei einer Sammelstelle für Altbatterien bzw. Sondermüll abgegeben werden. Informieren Sie sich bei Ihrer Kommune.

**COMPLIANCE INFORMATION STATEMENT (DECLARATION OF CONFORMITY PROCEDURE)** Responsible Party : Yamaha Corporation of America Address : 6600 Orangethorpe Ave., Buena Park, Calif. 90620 Telephone : 714-522-9011 Type of Equipment : RECORDER Model Name : POCKETRAK PR7 This device complies with Part 15 of the FCC Rules.

Operation is subject to the following two conditions:

1) this device may not cause harmful interference, and

2) this device must accept any interference received including interference that may cause undesired operation.

See user manual instructions if interference to radio reception is suspected.

This applies only to products distributed by YAMAHA CORPORATION OF AMERICA.

### **IMPORTANT**

Please record the serial number of this unit in the space below.

### **Model**

### **Serial No.**

The serial number is located inside the battery compartment of the unit. Retain this Owner's Manual in a safe place for future reference.

This applies only to products distributed by YAMAHA CORPORATION OF AMERICA. (Ser.No)

이 기기는 가정용(B급) 전자파적합기기로서 주로 가정에서 사용하는 것을 목적으로 하며, 모든 지역에서 사용할 수 있습니다.

### **About MP3**

(class b korea)

- Supply of this product does not convey a license nor imply any right to distribute content created with this product in revenue-generating broadcast systems (terrestrial, satellite, cable and/or other distribution channels), streaming applications (via Internet, intranets and/or other networks), other content distribution systems (pay-audio or audio-on-demand applications and the like) or on physical media (compact discs, digital versatile discs, semiconductor chips, hard drives, memory cards and the like). An independent license for such use is required. For details, please visit http://mp3licensing.com.
- MPEG Layer-3 audio coding technology licensed from Fraunhofer IIS and Thomson.

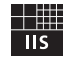

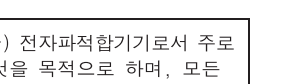

(FCC DoC)

### *Bitte lesen Sie diesen Abschnitt sorgfältig, bevor Sie fortfahren.*

**\* Heben Sie diese Bedienungsanleitung gut auf, um auch später noch nachschlagen zu können.**

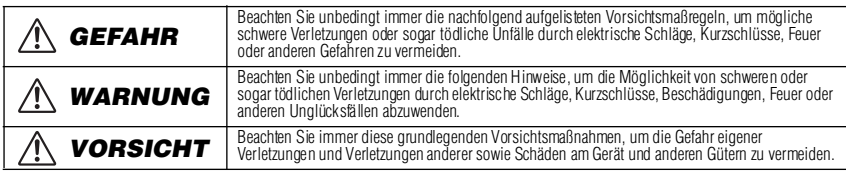

**Die Vorsichtsmaßnahmen beinhalten die folgenden Punkte, sind aber nicht auf diese beschränkt:**

### **Über das Gerät**

## *GEFAHR*

### *Vorsichtsmaßnahmen während der Benutzung*

• Betreiben Sie das Gerät oder Kopfhörer/Ohrhörer nicht, während Sie ein Fahrzeug lenken oder Motorrad oder Fahrrad fahren, da dies zu schweren Unfällen führen kann.

# *WARNUNG*

### *Nicht öffnen*

• Versuchen Sie weder das Gerät zu öffnen, es zu zerlegen oder es in irgendeiner Weise zu verändern. Das Gerät enthält keine vom Nutzer zu wartenden Teile. Sollte es sich zeigen, dass das Gerät nicht richtig funktioniert, dann beenden Sie unverzüglich den Gebrauch und lassen Sie einen von Yamaha qualifizierten Kundendienst es überprüfen.

### *Warnung vor Wasser*

• Setzen Sie das Gerät nicht Regen aus und verwenden Sie es nicht in der Nähe von Wasser oder bei feuchten Witterungsbedingungen. Stellen Sie auch keine Gefäße mit Flüssigkeiten in der Nähe auf. Diese könnten umkippen und in Öffnungen des Geräts eindringen. Wenn Flüssigkeit in das Gerät gelangt ist, schalten Sie das Gerät sofort aus und ziehen Sie das Netzkabel aus der Steckdose. Lassen Sie das Gerät anschließend vom qualifizierten Yamaha-Kundendienst überprüfen.

### *Im Falle einer Unregelmäßigkeit*

• Wenn dieses Gerät fallen gelassen oder beschädigt worden ist, schalten Sie sofort den Netzschalter aus und lassen Sie das Gerät von einem qualifizierten Yamaha-Kundendienstfachmann überprüfen.

### *VORSICHT*

### *Aufstellung*

- Setzen Sie das Gerät nicht zu viel Staub oder Erschütterungen, und keiner extremen Kälte oder Hitze aus (z. B. durch direktes Sonnenlicht, in der Nähe einer Heizung, oder tagsüber in einem Auto), um die Möglichkeit von Verformungen der Bedienelemente oder Beschädigung innerer Bauteile zu vermeiden.
- Stellen Sie das Gerät nicht in einer unstabilen Lage ab, so dass es versehentlich umfallen könnte.

#### *Vorsichtsmaßnahmen während der Benutzung*

- Verwenden Sie das Gerät oder Ohr-/Kopfhörer nicht längere Zeit mit hoher oder unangenehmer Lautstärke, da dies dauerhafte Hörschäden zur Folge haben kann. Suchen Sie einen Arzt auf, wenn Sie irgendwelche Hörverluste oder Ohrgeräusche bemerken.
- Stützen Sie sich nicht auf das Gerät, stellen Sie keine schweren Gegenstände darauf und vermeiden Sie es, übermäßige Kraft auf Knöpfe, Schalter oder Verbindungselemente auszuüben.

# **DEUTSCH**

### **Über die Batterie**

### *GEFAHR*

**• Wenn Sie beobachten, dass die Batterie ausläuft oder sich verfärbt oder verformt, oder wenn Sie einen ungewöhnlichen Geruch wahrnehmen, nehmen Sie die Batterie sofort heraus und stoppen Sie den Betrieb des Gerätes. Werfen Sie die Batterie nicht ins Feuer.** Falls Sie das Gerät weiter betreiben, kann es zu Brand oder Explosion der Batterie, Ausstoß der Elektrolyt-Flüssigkeit oder Rauchentwicklung kommen. Wenn eine auslaufende Batterie in die Nähe einer offenen Flamme gebracht wird, kann die Elektrolyt-Flüssigkeit Feuer fangen, und es kann zu Brand oder Explosion der Batterie, Ausstoß der Elektrolyt-Flüssigkeit oder Rauchentwicklung kommen.

### *WARNUNG*

- **Lassen Sie die Batterie nicht für längere Zeit im Gerät.** Wenn die Batterie leer ist, oder wenn das Gerät für längere Zeit (etwa eine Woche) nicht verwendet wird, nehmen Sie die Batterie aus dem Gerät heraus und bewahren Sie sie an einem trockenen und sicheren Ort auf, um ein Auslaufen der Batterieflüssigkeit zu vermeiden.
- **Verformen oder modifizieren Sie die Batterie nicht und nehmen Sie sie nicht auseinander.** Jegliche Veränderungen wie Verformung, Auseinandernehmen oder Lötvorgänge direkt an den Batteriepolen können zu Selbstentzündung, Explosion oder Auslaufen/Ausstoß des Elektrolyts führen.
- **Achten Sie darauf, dass niemals eine direkte Metallverbindung zwischen dem positiven und dem negativen Pol hergestellt wird, und transportieren oder lagern Sie die Batterie nicht zusammen mit Metallgegenständen wie Halsketten oder Haarnadeln.** Dies kann einen Kurzschluss der Batterie erzeugen, wodurch übermäßiger Strom fließt und Selbstentzündung, Explosion oder Auslaufen/Ausstoß des Elektrolyts auftreten kann. Es kann auch dazu führen, dass sich ein Draht oder eine Halskette aufheizt.
- **Werfen Sie die Batterie nicht ins Feuer, erhitzen Sie sie nicht, und setzen Sie sie nicht längere Zeit dem Sonnenlicht aus.** Dadurch kann die Isolierung schmelzen, der Sicherheitsmechanismus ausgesetzt werden, oder das Elektrolyt kann sich entzünden und zum Brand oder zur Explosion der Batterie führen.
- **Entfernen Sie nicht die äußere Schutzhülle.** Wenn Sie die äußere Schutzhülle entfernen, sie mit einem Nagel oder anderen scharfen Gegenständen verletzen oder mit einem Hammer darauf schlagen oder darauf treten, kann ein Kurzschluss in der Batterie entstehen, der zu Selbstentzündung, Explosion, Überhitzung oder Auslaufen/Ausstoß des Elektrolyts führen kann.
- **Setzen Sie die Batterie entsprechend den Anweisungen ein.** Achten Sie immer darauf, die Batterie entsprechend der Polmarkierungen +/– einzusetzen. Bei Nichtbeachtung können unkontrollierte Stromflüsse in der Batterie entstehen, die Brand, Explosion, Auslaufen oder Ausstoßen des Elektrolyts oder Überhitzung während des Gebrauchs verursachen.
- **• Achten Sie darauf, nur die angegebene Batterie zu verwenden.** Ersetzen Sie die Batterie nicht durch eine andere als die angegebene Batterie (identisch oder baugleich). Anderenfalls könnte sich die Batterie entzünden oder explodieren, die Batterieflüssigkeit könnte herausspritzen oder austreten, oder das Gerät könnte sich aufheizen.
- **• Lassen Sie die Batterie nicht in der Reichweite von Kindern.** Ein Kind könnte die Batterie versehentlich verschlucken. Auslaufende Batterieflüssigkeit kann eine chemische Reaktion oder Selbstentzündung hervorrufen. Falls ein Kind die Batterie versehentlich verschluckt, wenden Sie sich sofort an einen Arzt.
- **Eine leere Batterie sollte sofort aus dem Gerät entfernt werden.**

Wenn eine leere Batterie längere Zeit im Gerät eingesetzt bleibt, kann durch Gas, das von der Batterie erzeugt wird, die Batterie auslaufen, überhitzen, platzen oder das Gerät beschädigen.

**• Isolieren Sie beim Lagern oder Entsorgen von Batterien den Polbereich durch Anbringen von Klebeband oder einem anderen Schutz.** Mischen mit anderen Batterien oder Metallgegenständen kann zu Austreten von Elektrolyt, Überhitzung oder Auslaufen von Batterieflüssigkeit führen.

#### *HINWEIS*

**•** Um die Möglichkeit einer Fehlfunktion oder Beschädigung des Produkts, Beschädigung von Daten oder anderem Eigentum auszuschließen, befolgen Sie die nachstehenden Hinweise.

#### **Handhabung und Pflege**

- Verwenden Sie das Gerät nicht in der Nähe von Fernsehern, Radios, Stereoanlagen, Mobiltelefonen oder anderen elektrischen Geräten. Anderenfalls könnten die Geräte, der Fernseher oder das Radio Störgeräusche einstreuen.
- Setzen Sie das Gerät nicht zu viel Staub oder Erschütterungen und keiner extremen Kälte oder Hitze aus (z. B. durch direktes Sonnenlicht, in der Nähe einer Heizung oder tagsüber in einem Auto), um die Möglichkeit von Verformungen der Bedienelemente oder Beschädigung innerer Bauteile zu vermeiden.
- Stellen Sie keine Gegenstände aus Vinyl, Kunststoff oder Gummi auf dem Gerät ab, da sich anderenfalls das Bedienfeld verfärben könnte.
- Verwenden Sie zur Reinigung des Geräts ein weiches, trockenes Tuch. Verwenden Sie keine Verdünnung, Lösungsmittel oder Reinigungsflüssigkeiten oder mit chemischen Substanzen imprägnierte Reinigungstücher.
- Bei schnellen und starken Änderungen der Umgebungstemperatur kann Kondensation im Gerät auftreten, z. B. wenn Sie das Gerät woandershin mitnehmen oder wenn die Heizung oder Klimaanlage eingeschaltet wird. Die Verwendung des Gerätes bei vorhandener Kondensation kann Schäden verursachen. Wenn es Grund für die Annahme gibt, dass eine Kondensation aufgetreten sein könnte, lassen Sie das Gerät mehrere Stunden lang stehen, ohne es<br>einzuschalten, bis die Kondensation vollständig abgetrocknet ist.
- Schalten Sie das Mischpult immer aus, wenn es nicht in Gebrauch ist.

### **Sichern von Daten**

• Gespeicherte Daten können durch eine Fehlfunktion oder durch einen Bedienungsfehler verloren gehen. Zum Schutz vor Datenverlusten empfehlen wir Ihnen, Ihre wichtigen Daten auf einem externen Gerät wie z. B. einem Computer zu speichern.

### **Vor dem Gebrauch der microSD-Karte**

- Wenn Sie die microSD-Karte in der falschen Ausrichtung oder verkehrt herum einsetzen, kann die microSD-Karte und/oder der Kartenschacht beschädigt werden.
- Wenn der Recorder die installierte microSD-Karte beim Einschalten nicht erkennt, schalten Sie das Gerät zunächst wieder aus, nehmen Sie die Karte heraus, setzen Sie die Karte korrekt ein und schalten Sie das Gerät wieder ein.
- Stecken Sie die microSD-Karte nicht hinein und ziehen Sie sie nicht heraus, während das Gerät eingeschaltet ist. Anderenfalls können die Daten auf der microSD-Karte beschädigt werden.
- Berühren Sie die Anschlüsse auf der microSD-Karte nicht, und setzen Sie die Karte keinem Wasser oder Schmutz aus.
- Biegen oder knicken Sie die microSD-Karte nicht, und stellen Sie keine schweren Gegenstände darauf.
- Verwenden oder lagern Sie die microSD-Karte nicht an Orten mit hoher statischer Elektrizität oder elektrischen Störungen.
- Platzieren Sie die microSD-Karte nicht in der Umgebung korrosiver Chemikalien oder von korrosivem Gas. Anderenfalls könnte die Karte Fehlfunktionen aufweisen oder die Daten auf der Karte könnten verlorengehen.
- Platzieren Sie die microSD-Karte nicht in Reichweite kleiner Kinder. Ein Kind könnte die Karte versehentlich verschlucken.
- Wenn Sie die microSD-Karte ohne weitere Vorsichtsmaßnahmen wegwerfen, werden auf der Karte verbleibende wichtige oder persönliche Daten unautorisierten Personen zugänglich. Um dieses Risiko zu vermeiden, löschen Sie alle Daten auf der Karte, zerstören Sie sie physisch, und entsorgen Sie sie erst dann.

### *Informationen*

### **Über das Urheberrecht**

• Das Kopieren von im Handel erhältlichen Musikdaten, einschließlich, jedoch ohne darauf beschränkt zu sein, MIDI-und/oder Audio-Daten, ist mit Ausnahme für den privaten Gebrauch strengstens untersagt.

#### **Über diese Anleitung**

- Die in dieser Bedienungsanleitung gezeigten Abbildungen und Anzeigen dienen lediglich zur Veranschaulichung und können vom tatsächlichen Aussehen an Ihrem Gerät abweichen.
- Windows ist in den USA und anderen Ländern ein eingetragenes Warenzeichen der Microsoft(R) Corporation.
- Apple, Mac und Macintosh sind in den USA und anderen Ländern als Warenzeichen von Apple Inc. eingetragen.
- Die Logos von microSD und microSDHC sind Handelsmarken.

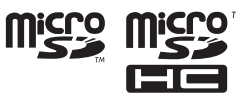

• Die in dieser Bedienungsanleitung erwähnten Firmen- und Produktnamen sind Warenzeichen bzw. eingetragene Warenzeichen der betreffenden Firmen.

### **Verbraucherinformation zur Sammlung und Entsorgung alter Elektrogeräte und benutzter Batterien**

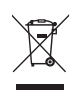

Befinden sich diese Symbole auf den Produkten, der Verpackung und/oder beiliegenden Unterlagen, so sollten benutzte elektrische Geräte und Batterien nicht mit dem normalen Haushaltsabfall entsorgt werden. In Übereinstimmung mit Ihren nationalen Bestimmungen und den Richtlinien 2002/96/EC und 2006/66/EC, bringen Sie alte Geräte und benutzte Batterien bitte zur fachgerechten Entsorgung, Wiederaufbereitung und Wiederverwendung zu den entsprechenden Sammelstellen.

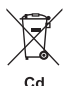

Durch die fachgerechte Entsorgung der Elektrogeräte und Batterien helfen Sie, wertvolle Ressourcen zu schützen, und verhindern mögliche negative Auswirkungen auf die menschliche Gesundheit und die Umwelt, die andernfalls durch unsachgerechte Müllentsorgung auftreten könnten.

Für weitere Informationen zum Sammeln und Wiederaufbereiten alter Elektrogeräte und Batterien, kontaktieren Sie bitte Ihre örtliche Stadt- oder Gemeindeverwaltung, Ihren Abfallentsorgungsdienst oder die Verkaufsstelle der Artikel.

#### **[Information für geschäftliche Anwender in der Europäischen Union]**

Wenn Sie Elektrogeräte ausrangieren möchten, kontaktieren Sie bitte Ihren Händler oder Zulieferer für weitere Informationen.

#### **[Entsorgungsinformation für Länder außerhalb der Europäischen Union]**

Diese Symbole gelten nur innerhalb der Europäischen Union. Wenn Sie solche Artikel ausrangieren möchten, kontaktieren Sie bitte Ihre örtlichen Behörden oder Ihren Händler und fragen Sie nach der sachgerechten Entsorgungsmethode.

#### **Anmerkung zum Batteriesymbol (untere zwei Symbolbeispiele):**

Dieses Symbol kann auch in Kombination mit einem chemischen Symbol verwendet werden. In diesem Fall entspricht dies den Anforderungen der Direktive zur Verwendung chemischer Stoffe.

Basierend auf EN 50332-2:2003

Maximale Ausgangsspannung (Ohrhörer-Ausgang): ≤150 mV

(5)-6 3/3

### **Inhaltsverzeichnis**

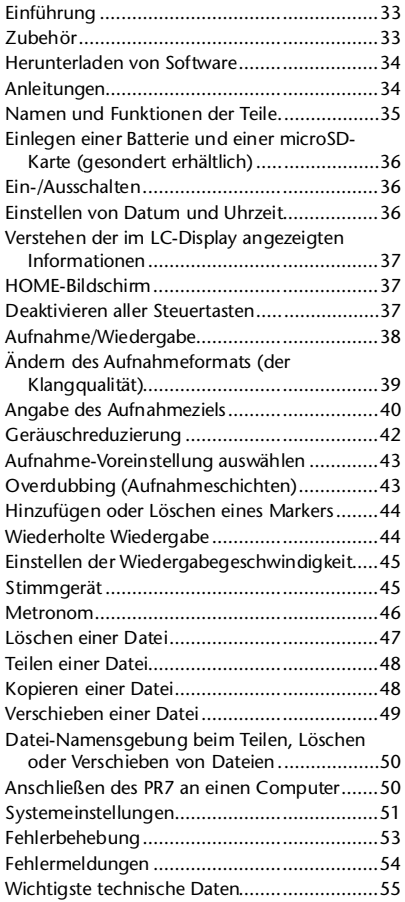

### <span id="page-6-0"></span>**Einführung**

Vielen Dank für den Erwerb des POCKETRAK-Recorders PR7 von Yamaha. Der PR7 ist für zahlreiche musikalische Anwendungen geeignet. Der PR7 bietet eine anwenderfreundliche Bedienung nützlicher Funktionen wie Overdub-Aufnahme, wiederholte Wiedergabe und einstellbare Wiedergabegeschwindigkeit sowie natürlich normale Aufnahme und Wiedergabe. Um die herausragenden Leistungsmerkmale des PR7 möglichst lange zu größtmöglichem Vorteil nutzen zu können, lesen Sie diese Bedienungsanleitung, bevor Sie mit der Bedienung des PR7 beginnen. Nachdem Sie diese Bedienungsanleitung gelesen haben, bewahren Sie sie für späteres Nachschlagen auf.

### <span id="page-6-1"></span>**Zubehör**

- Alkalibatterie der Größe AAA x 1
- USB-Kabel x 1
- Bedienungsanleitung (dieses Dokument) x 1
- Lizenz-Code für das Herunterladen von Software x 1 (aufgeführt auf der Rückseite dieses Hefts)

### <span id="page-7-0"></span>**Herunterladen von Software**

Im Lieferumfang des PR7 ist ein Zugriffscode enthalten, mit dem Sie die Software "WaveLab LE" zur Audiobearbeitung herunterladen können. Sobald Sie derartige Software auf einem mit dem Internet verbundenen Computer herunterladen und installieren, können Sie die auf dem PR7 aufgenommenen Audiodaten bearbeiten. Weitere Informationen zum Herunterladen dieser Software finden Sie auf der Pro-Audio-Website von Yamaha: http://www.yamahaproaudio.com/pr7/

### <span id="page-7-1"></span>**Anleitungen**

### **Bedienungsanleitung (dieses Heft)**

Die Bedienungsanleitung enthält hauptsächlich Informationen zur grundsätzlichen Bedienung.

### **Referenzhandbuch (gespeichert im integrierten Speicher des PR7)**

Das Referenzhandbuch enthält detaillierte Informationen zur Bedienung und zu Einstellungen der Parameter. Diese Datei liegt im PDF-Format vor und kann auf einem Computer angezeigt werden. Kopieren Sie diese Datei auf Ihren Computer, um die Anleitung mit Adobe® Reader® anzuzeigen. Sie können auch die praktischen Funktionen elektronischer Dateien nutzen, mit denen Sie nach Begriffen suchen oder durch Querverweise verlinkte Seiten erreichen können. Laden Sie die aktuelle Version von Adobe Reader von der folgenden Website herunter: http://www.adobe.com/

### **Kopieren des Referenzhandbuchs**

Das Referenzhandbuch ist im Ordner MANUAL im integrierten Speicher abgelegt. Befolgen Sie die nachstehenden Schritte, um das Handbuch auf Ihren Computer zu kopieren:

- *1.* **Verwenden Sie das beiliegende USB-Kabel, um den PR7 mit Ihrem Computer zu verbinden.**
- *2.* **Nachdem der PR7 am Computer als USB-Gerät erkannt wurde, klicken Sie**  doppelt auf "PR7", um den Ordner **MANUAL zu öffnen.** Die Datei mit dem Referenzhandbuch

heißt "PR7\_RM\_DE.pdf".

- *3.* **Ziehen Sie die Datei auf den Desktop.**
- *4.* **Öffnen Sie die Datei in Adobe Reader.**

Auf [Seite 50](#page-23-1) erhalten Sie weitere Informationen zum Anschließen des PR7 an einen Computer.

### **HINWEIS**

- Wenn Sie den Ordner MANIJAL oder das Referenzhandbuch im integrierten Speicher versehentlich gelöscht haben sollten, formatieren (initialisieren) Sie den Speicher, sodass der MANUAL-Ordner automatisch neu erzeugt wird.
- Sie können das Referenzhandbuch von der Pro-Audio-Website von Yamaha herunterladen: http://www.yamahaproaudio.com/pr7/

### <span id="page-8-0"></span>**Namen und Funktionen der Teile**

- 1 **Integrierte Mikrofone**
- 2 **REC-LED**
- 3 **LCD-Bildschirm**
- 4 **[OVERDUB]-Taste**
- 5 **[MARK]-Taste**
- 6 **[MENU]-Taste**

(Halten Sie diese Taste gedrückt, sodass der Folder-Bildschirm (Ordner) angezeigt wird.)

7 **[**●**]-Taste (Aufnahme)**

### 8 **[**■**]-Taste (Stopp)**

(Schalten Sie das Gerät ein und aus, indem Sie diese Taste drücken und halten.)

- 9 **[REC LEVEL]-Taste**
- 0 **[+]/[–]-Tasten**
- A **[<]/[>]-Tasten**
- B **[ ]-Taste (Wiedergabe)**
- C **[REC SET]-Taste**

(Halten Sie diese Taste gedrückt, sodass der Preset-Bildschirm (Voreinstellung) angezeigt wird.)

- D **PHONES-Buchse**
- E **MIC/LINE IN-Buchse (externer Eingang)**
- $(16)$  [HOLD]-Schalter
- G **USB-Schnittstelle**
- **(18)** Batteriefach
- **(19) microSD-Kartenschacht**
- $@$  Gewindebuchse für Stativ
- K **Lautsprecher**

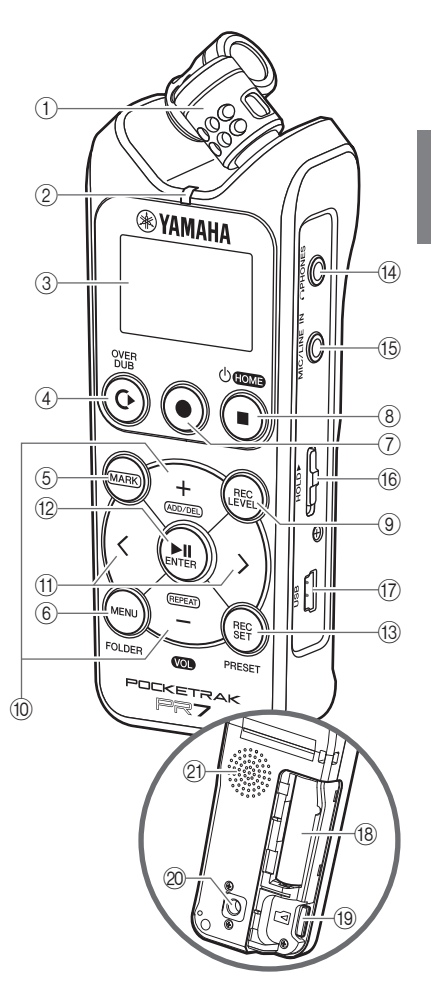

### <span id="page-9-0"></span>**Einlegen einer Batterie und einer microSD-Karte (gesondert erhältlich)**

*1.* **Öffnen Sie die Batteriefachabdeckung.**

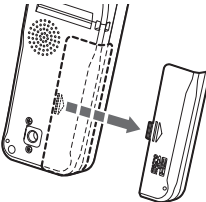

*2.* **Setzen Sie eine microSD-Karte ein.**

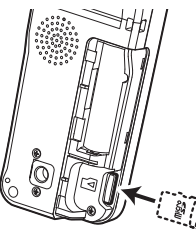

*3.* **Legen Sie eine Batterie ein. (AAA Alkalibatterie oder AAA-NiMH-Akku x1)**

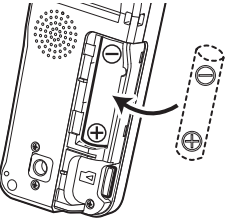

*4.* **Schließen Sie die Batteriefachabdeckung.**

### <span id="page-9-1"></span>**Ein-/Ausschalten**

### **Einschalten**

Drücken Sie die Taste [■] (Stopp).

### **Ausschalten**

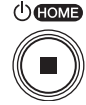

Drücken und halten Sie die Taste [■] (Stopp) mindestens 3 (drei) Sekunden lang, während der PR7 gestoppt ist.

### **HINWEIS**

Wenn am Gerät eine bestimmte Zeit lang keine Bedienung erfolgt, wird das Gerät automatisch ausgeschaltet.

### <span id="page-9-2"></span>**Einstellen von Datum und Uhrzeit**

### **Einstellen des Kalenders nach dem ersten Einschalten**

*1.* **Verwenden Sie die Tasten [+] und [–], um das Jahr anzugeben, und drücken**  Sie dann die [▶||]-Taste (Wiedergabe).

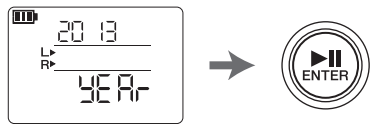

*2.* **Geben Sie auf die gleiche Weise die Werte für Monat, Tag, Stunden und Minuten ein.**

Zur Rückkehr zum vorherigen Parameter drücken Sie die [<]-Taste. Um zum nächsten Parameter zu gelangen, drücken Sie die [>]-Taste.

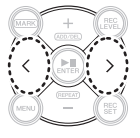

*3.* **Sobald Sie die Einstellungen beendet haben, drücken Sie die Taste [**■**] (Stopp).** Der PR7 zeigt den HOME-Bildschirm an.

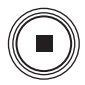

### **HINWEIS**

Sie können den Kalender auch im Menü der Systemeinstellungen einstellen. ➔ [Seite 51](#page-24-0)

### <span id="page-10-0"></span>**Verstehen der im LC-Display angezeigten Informationen**

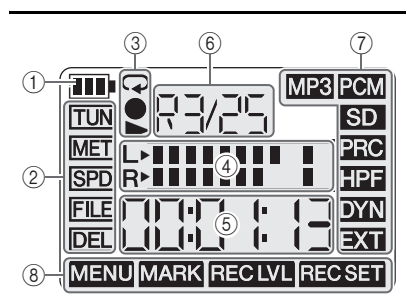

- 1 **Verbleibende Batteriekapazität**
- 2 **Menüeinträge**
- 3 **Anzeigen für Wiedergabe/ Aufnahme/Wiederholung**
- 4 **Pegelanzeige**
- 5 **Wiedergabe-/Aufnahmedauer, Verbleibende Zeit**
- 6 **Ordner-/Dateinummer**
- 7 **Aufnahmeeinstellungen**
- 8 **Aktueller Modus**

### <span id="page-10-1"></span>**HOME-Bildschirm**

Sie können einen dieser vier möglichen HOME-Bildschirme mit der [■]-Taste (Stopp) auswählen.

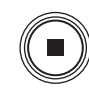

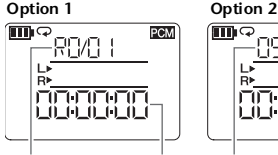

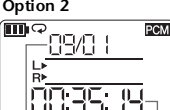

**Ordner-/ Dateinummer Aktuelle Wiedergabe-/Aufnahmeposition in der Datei** **Startzeit der Aufnahme der Datei**

#### **Option 3 Option 4**

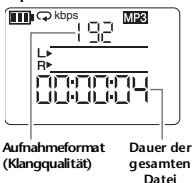

**Aufnahmedatum**

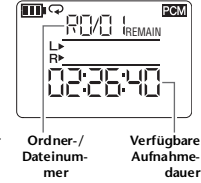

### <span id="page-10-2"></span>**Deaktivieren aller Steuertasten**

Schieben Sie den Schalter [HOLD] nach oben.

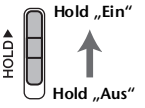

### **HINWEIS**

- Sie können den [HOLD]- Schalter auch während der Aufnahme oder Wiedergabe betätigen.
- Wenn Sie die Hold-Funktion bei gestopptem Gerät einschalten, wer-

den Datum und Uhrzeit angezeigt.

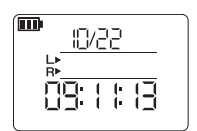

### <span id="page-11-0"></span>**Aufnahme/Wiedergabe**

### **Aufnehmen**

*1.* **Drücken Sie die Taste [**●**] (Aufnahme).** Der PR7 schaltet in Aufnahmebereitschaft.

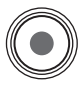

*2.* **Drücken Sie die Taste [REC LEVEL].**

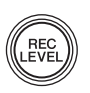

*3.* **Verwenden Sie die Tasten [+] und [–], um den Aufnahmepegel einzustellen.** Achten Sie darauf, dass die Pegelanzeige nicht ganz rechts am Anschlag "klebt".

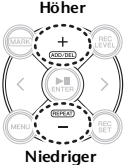

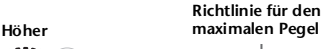

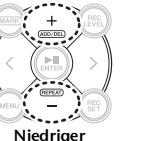

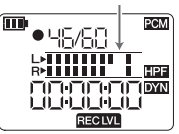

*4.* **Drücken Sie nochmals die Taste [REC LEVEL], um den Bildschirm für die Aufnahmebereitschaft aufzurufen.**

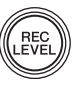

*5.* **Drücken Sie nochmals die Taste [**●**] (Aufnahme).** Die Aufnahme beginnt.

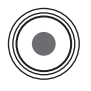

*6.* **Zum Stoppen drücken Sie die Taste [**■**] (Stopp).** Die Wiedergabeposition kehrt automatisch zum Anfang der aufgenommenen Audiodatei zurück.

### **Wiedergabe**

- *1.* **Drücken Sie die Taste [ ] (Wiedergabe).**
- *2.* **Verwenden Sie die Tasten [+] und [–], um den Wiedergabepegel einzustellen.**

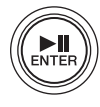

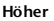

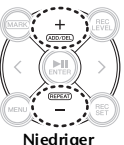

*3.* **Zum Stoppen drücken Sie die Taste [**■**] (Stopp).**

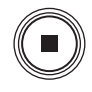

### **Weitere Bedienelemente für die Wiedergabe**

- **Schneller Vor-/Rücklauf** Halten Sie die Taste [<] oder [>] während der Wiedergabe gedrückt.
- **Pause** Drücken Sie während der Wiedergabe die Taste [ $\blacktriangleright$ ]] (Wiedergabe).

### **Auswählen einer Datei**

**Auswählen einer Datei im selben Ordner**

*1.* **Verwenden Sie die Taste [<] oder [>], während der PR7 gestoppt ist oder wiedergibt.**

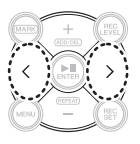

**Verschieben einer Datei von einem Ordner in einen anderen** ➔ [Seite 40](#page-13-1)

**Umschalten zwischen dem integrierten Speicher und einer microSD-Karte** ➔ [Seite 40](#page-13-2)

### <span id="page-12-0"></span>**Ändern des Aufnahmeformats (der Klangqualität)**

- *1.* **Drücken Sie die Taste [REC SET].**
- *2.* **Verwenden Sie die Tas**ten [+] und [-], um "MP3 **PCM" im Menü für die Aufnahmeeinstellungen auszuwählen, und drü**cken Sie dann die [ $\blacktriangleright$ **]**]. **Taste (Wiedergabe).**

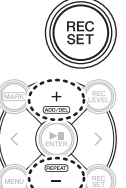

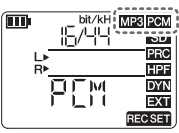

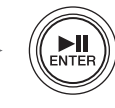

*3.* **Verwenden Sie die Tasten [+] und [–],**  um "PCM" oder "MP3" auszuwählen, **und drücken Sie dann die [ ]-Taste (Wiedergabe).**

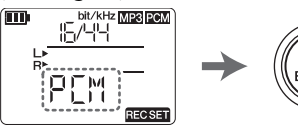

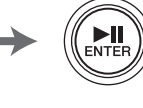

*4.* **Verwenden Sie die Tasten [+] und [–], um die Klangqualität (das Format) anzugeben, und drücken Sie dann die [ ]-Taste (Wiedergabe).**

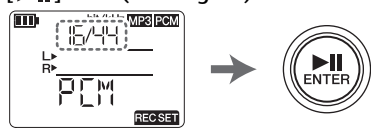

### **HINWEIS**

Bei der PCM-Aufnahme können Sie die Sampling-Frequenz (kHz) und die Bittiefe (bit) festlegen.

### **Unterstützte Formate, Klangqualität und Datenmenge**

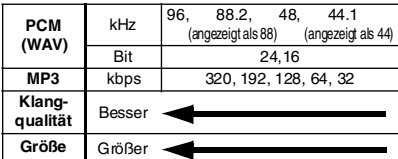

*5.* **Sobald die Einstellung abgeschlossen ist, drücken Sie die Taste [**■**] (Stopp).** Der PR7 ruft den

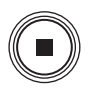

HOME-Bildschirm auf. **Geschätzte verfügbare Aufnahmedauer** 

**(mit integriertem 2-GB-Speicher)**

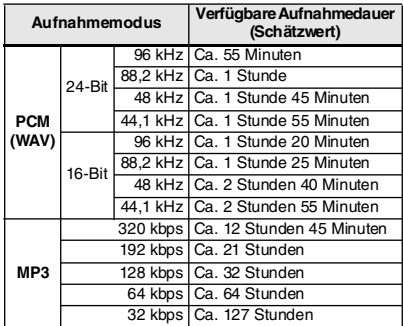

- \* Wenn Sie mehrere Dateien aufnehmen, ist die gesamte verfügbare Aufnahmezeit geringer als die oben geschätzten Werte.
- Die größtmögliche Dateigröße (für eine einzelne Aufnahme in einer Datei) beträgt 2 GB. Sobald die Dateigröße der Aufnahme 2 GB erreicht, setzt der PR7 die Aufnahme automatisch in der nächsten Datei fort (bei Verwendung einer microSDHC-Karte). Das Gerät kann jedoch nicht weiter fortwährend aufnehmen, falls während der Aufnahme die Batterie erschöpft ist (➔ [Seite 55\)](#page-28-1).
- Um die verfügbare Aufnahmedauer anzuzeigen, drücken Sie mehrmals die Taste [■] (Stopp), während der HOME-Bildschirm angezeigt wird.

### <span id="page-13-0"></span>**Angabe des Aufnahmeziels**

### <span id="page-13-2"></span>**Umschalten zwischen dem integrierten Speicher und einer microSD-Karte**

*1.* **Drücken Sie die Taste [REC SET].**

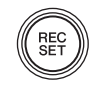

*2.* **Verwenden Sie die Tasten**  [+] und [-], um "SD" im **Menü für die Aufnahmeeinstellungen auszuwählen, und drücken Sie dann die [ ]-Taste (Wiedergabe).**

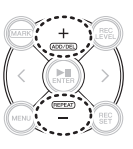

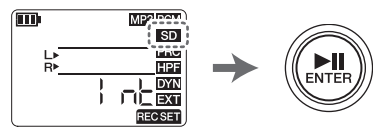

*3.* **Verwenden Sie die Tasten [+] und [–],**  um "Int" (integrierter Speicher) oder **"Sd" (microSD-Karte) auszuwählen, und drücken Sie dann die [ ]-Taste (Wiedergabe).**

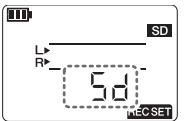

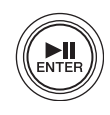

*4.* **Sobald die Einstellung abgeschlossen ist, drücken Sie die Taste [**■**] (Stopp).** Der PR7 ruft den HOME-Bildschirm auf.

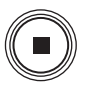

### <span id="page-13-1"></span>**Auswählen des Zielordners für die Aufnahme**

- *1.* **Drücken und halten Sie die Taste [MENU] mindestens zwei Sekunden lang.**
- *2.* **Verwenden Sie die Tasten [+] und [–], um "rEC" (REC, nur für die**  Aufnahme) oder "MSC" **(MUSIC, nur für die Wiedergabe)**

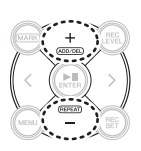

**auszuwählen, und drücken Sie dann die [ ]-Taste (Wiedergabe).**

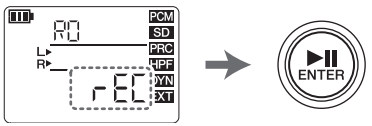

*3.* **Verwenden Sie die Tasten [+] und [–], um einen Ordner (R1, M1 usw.) auszuwählen, und drücken Sie dann die [ ]-Taste (Wiedergabe).**

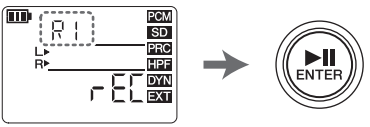

Nachdem die Einstellung bestätigt wurde, ruft der PR7 automatisch den HOME-Bildschirm auf.

### **Ordnerstruktur**

Die Ordner im integrierten Speicher sind wie folgt strukturiert:

Die Ordner REC und MUSIC werden auf einer microSD-Karte automatisch erzeugt, sobald die Karte in das Gerät eingelegt wird.

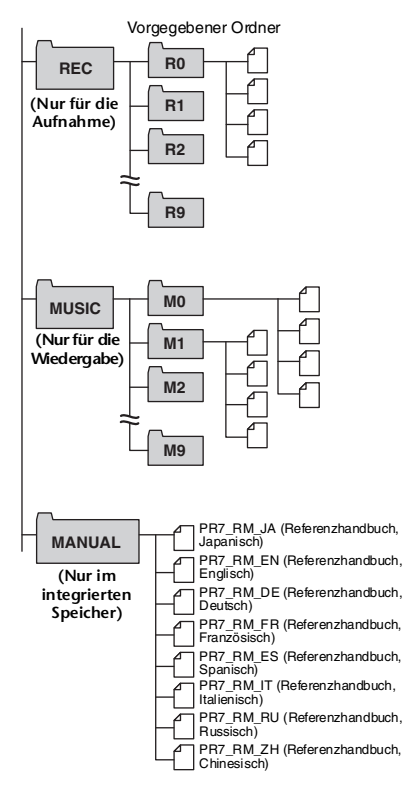

### **• REC-Ordner**

Speichert auf dem Gerät aufgenommene Audiodateien.

### **• MUSIC-Ordner**

Speichert Dateien, die von einem Computer kopiert wurden. Die Wiedergabe von PCM-, MP3- und WMA-Dateien wird unterstützt. Dieser Ordner dient nur der Wiedergabe. Sie können keine im MUSIC-Ordner enthaltenen Dateien kopieren oder teilen.

### **• MANUAL-Ordner**

Speichert das Referenzhandbuch. Dieser Ordner befindet sich nur im integrierten Speicher.

### **Einschränkungen für Dateien und Ordner**

Die Größe und Anzahl von Ordnern und Dateien ist begrenzt.

**• Anzahl von Dateien pro Ordner: Bis zu 99 Dateien**

Sobald Sie versuchen, die 100. Datei aufzunehmen, wird eine Fehlermeldung angezeigt ([Seite 54\)](#page-27-0) und die Aufnahme ist nicht möglich.

**• Maximale Dateigröße: 2 GB**

Wenn eine Aufnahme über die Dateigröße von 2 GB hinaus fortgesetzt wird, erstellt der PR7 automatisch eine neue Datei und setzt die Aufnahme nach 2 Sekunden fort.

### **HINWEIS**

Wenn Sie vorhaben, längere Audioaufnahmen zu machen, verwenden Sie eine microSDHC-Karte, die Platz für große Dateien bietet.

### **Die Dateiformate**

Der PR7 unterstützt nur solche Dateiformate, die am Gerät als Formatoptionen für die Aufnahme verfügbar sind. Aufnahmeformat ➔ [Seite 39](#page-12-0)

### <span id="page-15-0"></span>**Geräuschreduzierung**

### **Verhinderung von tieffrequenten Geräuschen (Hochpassfilter)**

Der Hochpassfilter reduziert tieffrequente Umgebungsgeräusche, z. B. Trittschall oder durch den Wind verursachte Rumpelgeräusche.

*1.* **Drücken Sie die Taste [REC SET].**

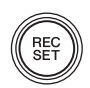

*2.* **Verwenden Sie die Tasten**  [+] und [-], um "HPF" im **Menü für die Aufnahmeeinstellungen auszuwählen, und drücken Sie dann die [ ]-Taste (Wiedergabe).**

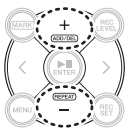

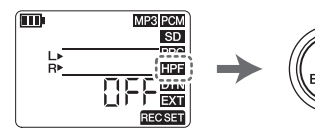

*3.* **Verwenden Sie die Tasten [+] und [–], um "On" auszuwählen, und drücken Sie**  dann die [ $\blacktriangleright$ ]]-Taste (Wiedergabe).

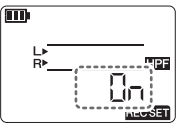

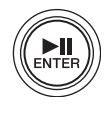

*4.* **Sobald die Einstellung abgeschlossen ist, drücken Sie die Taste [**■**] (Stopp).** Der PR7 ruft den HOME-Bildschirm auf.

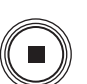

### <span id="page-15-1"></span>**Verhindern übermäßiger Eingangspegel (Dynamikregelung)**

Diese Funktion verhindert das Auftreten eines zu hohen Eingangspegels, der Übersteuerung oder Clipping-Geräusche im Signal verursachen kann.

*1.* **Drücken Sie die Taste [REC SET].**

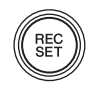

*2.* **Verwenden Sie die Tasten**  [+] und [-], um "DYN" im **Menü für die Aufnahmeeinstellungen auszuwählen, und drücken Sie dann die [ ]-Taste (Wiedergabe).**

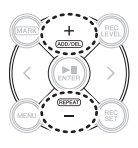

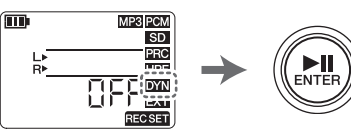

*3.* **Drücken Sie die Taste [+] oder [–] zur**  Auswahl von "LIM" (Limiter), "ALC HI" (für leise Signale) oder "ALC LO" **(für laute Signale), und drücken Sie dann die [ ]-Taste (Wiedergabe).**

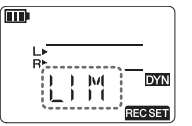

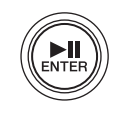

*4.* **Sobald die Einstellung abgeschlossen ist, drücken Sie die Taste [**■**] (Stopp).** Der PR7 ruft den HOME-Bildschirm auf.

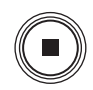

### <span id="page-16-0"></span>**Aufnahme-Voreinstellung auswählen**

Der PR7 bietet Presets für die Voreinstellung von Parametern, um das Gerät optimal auf die Schallquelle abzustimmen.

PCM

**SD** 

**HPF** 

*1.* **Halten Sie bei gestopptem PR7 die Taste [REC SET] mindestens zwei Sekunden lang gedrückt.**

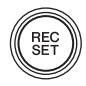

*2.* **Verwenden Sie die Tasten [+] und [–], um eine für die Aufnahmequelle geeignete Voreinstellung auszuwählen, und drücken Sie dann die [ ]-Taste (Wiedergabe).**

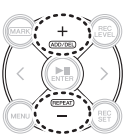

### **Verfügbare Presets**

• OFF (Musikinstrument)

Pi Rool

• bAnd (Band)

而

- SPEECH (Konferenz/Sprache)
- FIELd (Außenaufnahme)
- nEAr (Aufnahme näher am Musikinstrument/Nahabnahme)

### <span id="page-16-1"></span>**Overdubbing (Aufnahmeschichten)**

Sie können eine Aufnahme zu einer bestehenden Audiodatei hinzufügen und eine neue Datei erzeugen. Dieser Vorgang wird "Overdub-Aufnahme" genannt. Achten Sie darauf, Kopfhörer anzuschließen, wenn Sie dies tun; Overdubbing ist mit dem eingebauten Lautsprecher nicht möglich.

*1.* **Wählen Sie eine Datei, zu welcher Sie eine Overdub-Aufnahme hinzufügen möchten, und drücken Sie dann die [OVERDUB]-Taste.**

*3.* **Drücken Sie die Taste [+] oder [–], um den Aufnahmepegel einzustellen. Drücken Sie die Taste [<] oder [>], um den** 

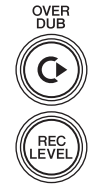

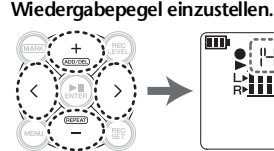

*2.* **Drücken Sie die Taste [REC LEVEL].**

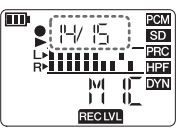

- *4.* **Drücken Sie die [REC LEVEL]- Taste erneut, um den vorherigen Bildschirm aufzurufen.**
- *5.* **Drücken Sie die Taste [**●**] (Aufnahme).** Die Overdub-Aufnahme beginnt.
- *6.* **Nachdem die Aufnahme beendet ist und der PR7 die ursprüngliche Datei bis zum Ende abspielt, drücken Sie die Taste [**■**] (Stopp).**

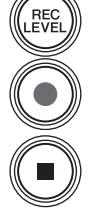

Der PR7 ruft den HOME-Bildschirm auf. **Weitere verfügbare Bedienvorgänge bei der Overdub-Aufnahme**

[ ]-Taste (Wiedergabe) ➔ Pause [●]-Taste (Aufnahme) ➔ Überspielen Ausstanzen/Einfügen ➔ Siehe Referenzanleitung

### <span id="page-17-0"></span>**Hinzufügen oder Löschen eines Markers**

Sie können einen Marker in die Datei einfügen, um die Wiedergabeposition zu markieren.

*1.* **Drücken Sie die Taste [MARK].**

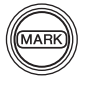

*2.* **Drücken Sie im Stopp oder während der Wiedergabe oder Aufnahme des PR7 die Taste [+] an der Stelle, an der Sie einen Marker hinzufügen möchten.** Es wird ein nummerierter Marker hinzugefügt.

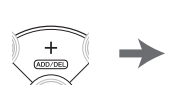

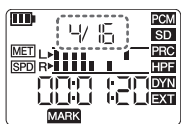

*3.* **Um einen Marker zu löschen, drücken Sie die Taste [+] an der Position des zu löschenden Markers.**

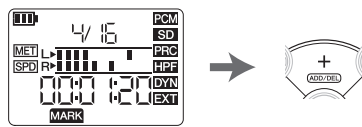

### **HINWEIS**

Sie können nur dann Marker löschen, wenn das Gerät gestoppt oder auf Pause geschaltet ist. Sie können nur den Marker an der aktuellen Position löschen.

Sie können pro Datei bis zu 36 Marker hinzufügen.

Zwischen den Markern sollten mindestens 2 Sekunden liegen.

### <span id="page-17-1"></span>**Wiederholte Wiedergabe**

Sie können die Wiedergabe zwischen zwei benachbarten Markern wiederholen lassen.

*1.* **Drücken Sie die Taste [MARK].**

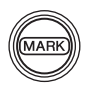

*2.* **Fügen Sie Marker am Anfang und am Ende der Passage ein, die Sie wiederholt wiedergeben möchten.**

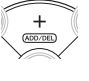

*3.* **Drücken Sie die Taste [<], um den Startpunkt der Wiedergabeschleife einzugeben.**

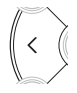

*4.* **Drücken Sie im Stopp oder während der Wiedergabe des PR7 die Taste [–], um die wiederholte Wiedergabe wieder einzuschalten.**

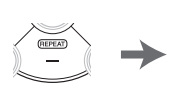

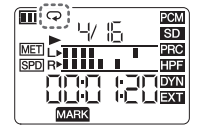

*5.* **Um die wiederholte Wiedergabe zu stoppen, drücken Sie die Taste [–] noch einmal.**

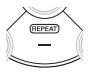

### **HINWEIS**

Wenn eine Audiodatei keine Marker enthält, spielt der PR7 die gesamte Datei wiederholt ab, sobald Sie den Wiederholungsmodus einschalten.

### <span id="page-18-0"></span>**Einstellen der Wiedergabegeschwindigkeit**

Sie können die Wiedergabegeschwindigkeit bei Bedarf verringern oder erhöhen.

*1.* **Drücken Sie die Taste [MENU].**

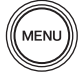

*2.* **Verwenden Sie die Tasten**  [+] und [-], um ., SPD<sup>"</sup> aus**zuwählen, und drücken Sie dann die [ ]-Taste (Wiedergabe).**

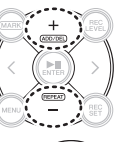

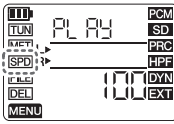

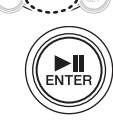

*3.* **Verwenden Sie die Tasten [+] oder [–], um die gewünschte Wiedergabegeschwindigkeit (angegeben als Prozentwert) auszuwählen, und drücken Sie dann die [ ]-Taste (Wiedergabe).**

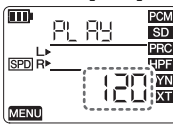

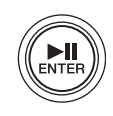

Einstellbereich: 50%–200%

*4.* **Sobald die Einstellung abgeschlossen ist, drücken Sie die Taste [**■**] (Stopp).** Der PR7 ruft den HOME-Bildschirm auf.

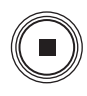

### **HINWEIS**

- Durch Drücken der [MENU]-Taste während der Wiedergabe können Sie nur die Wiedergabegeschwindigkeit ändern.
- PCM: Bei Dateien, die mit Abtastraten von 96 kHz/88,2 kHz aufgenommen wurden, können Sie die Wiedergabegeschwindigkeit im Bereich von 50 % bis 150 % einstellen.

### <span id="page-18-1"></span>**Stimmgerät**

Sie können das Stimmgerät (den Tuner) nutzen, um Ihr Instrument zu stimmen.

- *1.* **Drücken Sie die Taste [MENU].**
- *2.* **Verwenden Sie die Tasten**   $[+]$  und  $[-]$ , um "TUN" **auszuwählen, und drücken Sie dann die [ ]-Taste (Wiedergabe).**

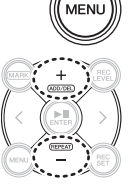

Ç

**Turn PCM FUN SD** PRC wen <sub>L</sub>  $\overline{\text{SPD}}$  R **HPF FILE IDYN DEL**  $\overline{1}$  (EXT MENU

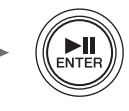

*3.* **Verwenden Sie die Tasten [+] und [–], um die Standardtonhöhe (A=) einzustellen, und drücken Sie dann die [ ]-Taste (Wiedergabe).**

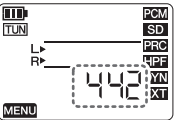

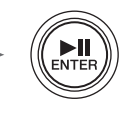

Einstellbereich: 430–450Hz

*4.* **Spielen und stimmen Sie das Musikinstrument.**

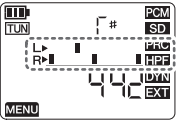

- **Tonhöhe (Note)**
- **Auf mittleres Segment ausrichten.**
- *5.* **Nachdem der Stimmvorgang abgeschlossen ist, drücken Sie die Taste [**■**] (Stopp).** Der PR7 ruft den HOME-Bildschirm auf.

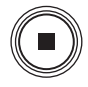

### <span id="page-19-0"></span>**Metronom**

Nehmen Sie Einstellungen für das Metronom vor, das bei der Aufnahme verwendet wird. Sie können auch das Metronom im Bildschirm für Metronomeinstellungen (Schritt 6) verwenden.

### **HINWEIS**

Während der Aufnahme wird der Metronomton nur über die PHONES-Buchse (Kopfhörer) ausgegeben.

*1.* **Drücken Sie die Taste [MENU].**

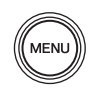

*2.* **Verwenden Sie die Tasten**  [+] und [-], um "MET" aus**zuwählen, und drücken Sie dann die [ ]-Taste (Wiedergabe).**

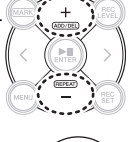

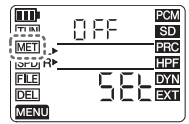

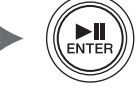

*3.* **Drücken Sie die Taste [>], um den On/OFF-Parameter auszuwählen, und drücken Sie dann die [ ]-Taste (Wiedergabe).**

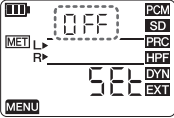

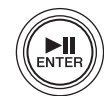

*4.* **Verwenden Sie die Tasten [+] und [–], um "On" auszuwählen, und drücken Sie dann die [ ]-Taste (Wiedergabe).**

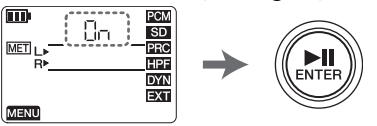

*5.* **Drücken Sie die Taste [<], um "SEt" auszuwählen, und drücken Sie dann die [ ]-Taste (Wiedergabe).**

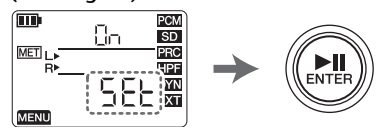

*6.* **Verwenden Sie die Tasten [+] und [–], um den Tempowert anzugeben, und drücken Sie dann die [ ]-Taste (Wiedergabe).**

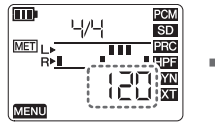

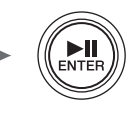

Einstellbereich: 30–250

*7.* **Verwenden Sie die Tasten [+] und [–], um das Taktmaß anzugeben, und drücken Sie dann die [ ]-Taste (Wiedergabe).**

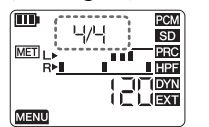

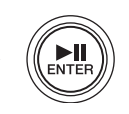

Einstellbereich: 0/4–8/4

*8.* **Sobald die Einstellung abgeschlossen ist, drücken Sie die Taste [**■**] (Stopp).** Der PR7 ruft den HOME-Bildschirm auf.

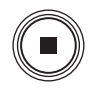

### <span id="page-20-0"></span>**Löschen einer Datei**

Wenn der verfügbare Speicherplatz zu gering wird oder wenn die Ordner die maximale Anzahl von Dateien enthalten, löschen Sie nicht benötigte Dateien, um Platz zu schaffen.

*1.* **Wählen Sie eine Datei, die gelöscht werden soll, und drücken Sie dann die [MENU]-Taste.**

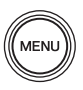

*2.* **Verwenden Sie die Tasten**  [+] und [-], um ..DEL" **auszuwählen, und drücken Sie dann die [ ]-Taste (Wiedergabe).**

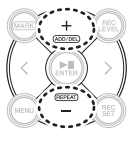

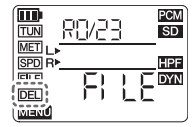

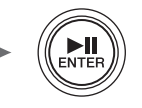

*3.* **Drücken Sie die Taste [+] oder [–], um eine einzelne oder alle Dateien im Ordner auszuwählen, und drücken Sie**  dann die Taste [▶||] (Wiedergabe).

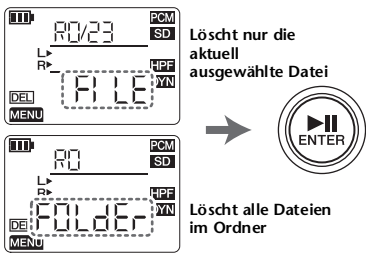

4. Drücken Sie die Taste [<], um "y' **(Yes bzw. Ja) auszuwählen, und drücken Sie dann die [ ]-Taste (Wiedergabe).**

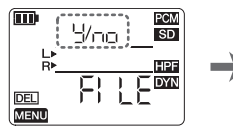

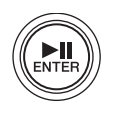

*5.* **Sobald Sie die Einstellung gewählt haben, drücken Sie die Taste [**■**] (Stopp).** Der PR7 ruft den HOME-Bildschirm auf.

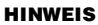

- Wenn Sie Dateien löschen, können Sie diese Dateien nicht wiederherstellen. Hören Sie sich die Datei an und prüfen Sie deren Inhalt, bevor Sie sie löschen.
- Wichtige Details zu den Regeln bei der Benennung von Dateien siehe [Seite 50.](#page-23-0)

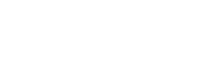

### <span id="page-21-0"></span>**Teilen einer Datei**

Sie können die aktuell ausgewählte Datei in zwei Teile teilen.

- *1.* **Drücken Sie während der Wiedergabe der Datei, die Sie teilen MENU möchten, die [ ]-Taste (Wiedergabe), um die Wiedergabe an dem gewünschten Teilungspunkt anzuhalten, drücken Sie dann die [MENU]-Taste.**
- *2.* **Verwenden Sie die Tasten**  [+] und [-], um "FILE" **auszuwählen, und drü**cken Sie dann die [ $\blacktriangleright$ **]**]-**Taste (Wiedergabe).**

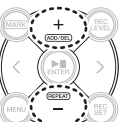

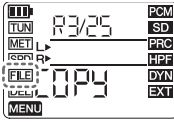

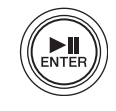

*3.* **Verwenden Sie die Tasten [+] und [–], um "dIV" auszuwählen, und drücken Sie dann die [ ]-Taste (Wiedergabe).**

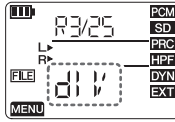

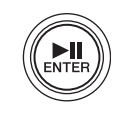

**4.** Drücken Sie die Taste [<], um "y **(Yes bzw. Ja) auszuwählen, und drücken Sie dann die [ ]-Taste (Wiedergabe).**

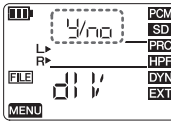

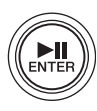

*5.* **Nachdem der Vorgang abgeschlossen ist, drücken Sie die Taste [**■**] (Stopp).** Der PR7 ruft den HOME-Bildschirm auf.

### <span id="page-21-1"></span>**Kopieren einer Datei**

Sie können Dateien zwischen dem integrierten Speicher und einer microSD-Karte kopieren.

- *1.* **Wählen Sie eine Datei, die kopiert werden soll, und drücken Sie dann die [MENU]- Taste.**
- *2.* **Verwenden Sie die Tasten**  [+] und [-], um ..FILE" **auszuwählen, und drücken Sie dann die [ ]-Taste (Wiedergabe).**

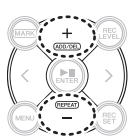

MENI

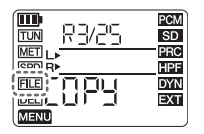

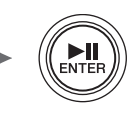

*3.* **Verwenden Sie die Tasten [+] und [–], um "COPY" auszuwählen, und drücken**  Sie dann die [▶||]-Taste (Wiedergabe).

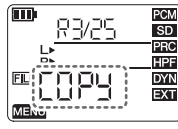

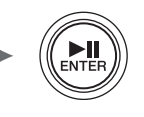

4. Drücken Sie die Taste [<], um "y' **(Yes bzw. Ja) auszuwählen, und drücken Sie dann die [ ]-Taste (Wiedergabe).**

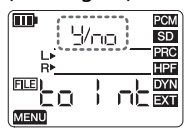

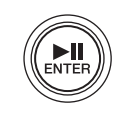

### **HINWEIS**

- Sie können eine Datei nur dann teilen oder kopieren, wenn sie sich in einem der REC-Ordner befindet.
- Sie können eine Datei nur dann teilen, wenn die Wiedergabe auf Pause geschaltet oder gestoppt ist. Es kann praktisch sein, zuerst einen Marker am Teilungspunkt zu setzen (→ [Seite 44](#page-17-0)).
- Dateien können von einem Ordner im integrierten Speicher in einen Ordner mit dem gleichen Namen auf der microSD-Karte kopiert werden und umgekehrt. Eine Datei im Ordner R0 kann zum Beispiel in den Ordner R0 auf der microSD-Karte kopiert werden.
- Wichtige Details zu den Regeln bei der Benennung von Dateien siehe [Seite 50.](#page-23-0)

### <span id="page-22-0"></span>**Verschieben einer Datei**

Sie können eine Datei von einem Ordner innerhalb des REC-Ordners in einen anderen verschieben.

*1.* **Wählen Sie eine Datei, die verschoben werden soll, und drücken Sie dann die [MENU]-Taste.**

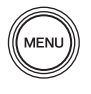

*2.* **Verwenden Sie die Tasten**  [+] und [-], um ..FILE" **auszuwählen, und drücken Sie dann die [ ]-Taste (Wiedergabe).**

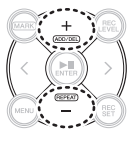

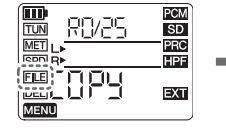

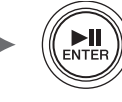

*3.* **Verwenden Sie die Tasten [+] und [–],**  um "trnS" (Transfer, Übertragung) aus**zuwählen, und drücken Sie dann die [ ]-Taste (Wiedergabe).**

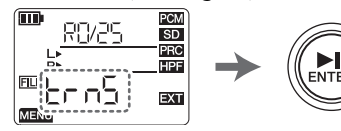

*4.* **Verwenden Sie die Tasten [+] und [–], um aus den Ordnern R0–R9 den Zielordner auszuwählen, und drücken Sie dann die [ ]-Taste (Wiedergabe).**

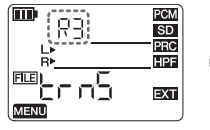

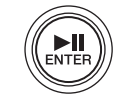

**5.** Drücken Sie die Taste [<], um "y' **(Yes bzw. Ja) auszuwählen, und drücken Sie dann die [ ]-Taste (Wiedergabe).**

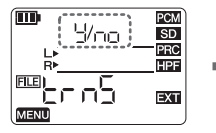

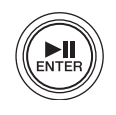

*6.* **Nachdem der Vorgang abgeschlossen ist, drücken Sie die Taste [**■**] (Stopp).** Der PR7 ruft den HOME-Bildschirm auf.

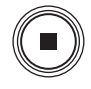

### **HINWEIS**

Wichtige Details zu den Regeln bei der Benennung von Dateien siehe [Seite 50.](#page-23-0) ÿ

### <span id="page-23-0"></span>**Datei-Namensgebung beim Teilen, Löschen oder Verschieben von Dateien**

• Wenn die Datei R0/01 geteilt wird, werden die Ergebnisdateien R0/01 und R0/02 benannt (nummeriert). Die Nummern bestehender, nachfolgender Dateien erhöhen sich um Eins(1): Datei Nr. "R0/02" wird z. B. zu ..RO/03".

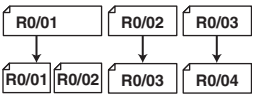

• Wenn die Datei R0/01 gelöscht wird, verringern sich die Nummern nachfolgender Dateien (die im Ordner R0 vorhanden sind) um Eins (1); Datei Nr.  $\mu$ R0/02" wird z. B. zu  $\mu$ R0/01".

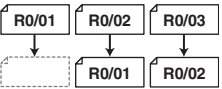

• Wenn die Datei R0/01 kopiert wird, erhält die Kopie die niedrigste freie Dateinummer im Kopierzielordner (R0).

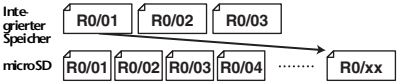

- Wenn Datei R0/01 in den Ordner R1 verschoben wird:
	- 1) Die Nummern nachfolgender Dateien (die im Ordner R0 vorhanden sind) verringern sich um Eins (1); Datei Nr. "RÓ/02" wird z. B. zu "R0/01"
	- 2) Die verschobene Datei erhält die niedrigste freie Dateinummer im Kopierzielordner (R1).

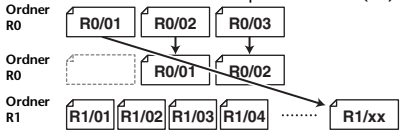

### <span id="page-23-1"></span>**Anschließen des PR7 an einen Computer**

*1.* **Verwenden Sie das beiliegende USB-Kabel, um den PR7 mit Ihrem Computer zu verbinden.**

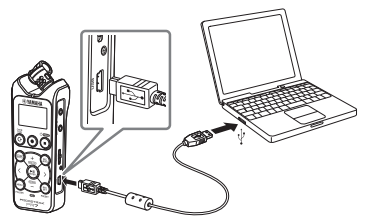

*2.* **Nachdem der PR7 am Computer als USB-Gerät erkannt wurde, klicken Sie**  doppelt auf "PR7" oder "PR7SD" **(microSD-Karte), um das Verzeichnis zu öffnen.**

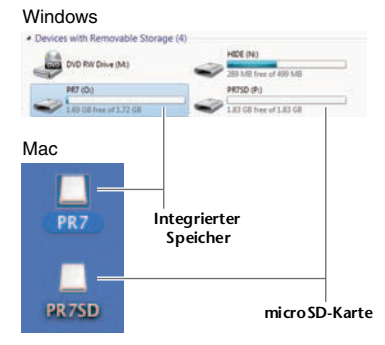

*3.* **Zum Trennen des PR7 vom Computer befolgen Sie die Schritte zum Trennen eines USB-Speichergeräts.** 

### <span id="page-24-0"></span>**Systemeinstellungen**

Hier können Sie Einstellungen für das Gerät selbst vornehmen.

*1.* **Halten Sie bei ausgeschaltetem Gerät die Taste [REC SET] gedrückt und schalten Sie das Gerät dann ein.**

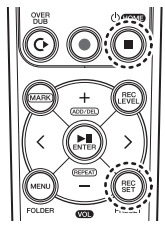

**2:Einschalten: (Diese Taste gedrückt halten.)**

**1:Während Sie diese Taste gedrückt halten**

### **HINWEIS**

Wenn der PR7 eingeschaltet wird, lassen Sie die Taste zum Ein-/Ausschalten los. Wenn Sie die Taste weiter gedrückt halten, wird das Gerät wieder ausgeschaltet.

*2.* **Verwenden Sie die Tasten [+] und [–], um einen Eintrag im Menü für die Systemeinstellungen auszuwählen.**

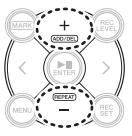

### **Zurücksetzen des Kalenders**

*1.* **Verwenden Sie die Tasten [+] und [–], um "CAL" (Kalender) auszuwählen, und drücken Sie dann die [ ]-Taste (Wiedergabe).**

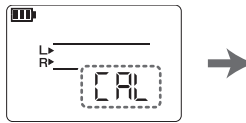

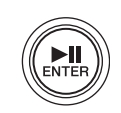

*2.* **Nehmen Sie die Einstellungen wie in der Bedienung auf [Seite 36](#page-9-2) beschrieben vor.**

### **Zurücksetzen des Menüs**

*1.* **Verwenden Sie die Tasten [+] und [–],**  um "rESEt" (Zurücksetzen) auszuwäh**len, und drücken Sie dann die [ ]- Taste (Wiedergabe).**

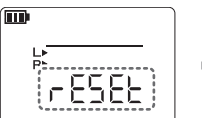

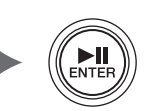

*2.* **Wenn der Bestätigungsbildschirm angezeigt wird, verwenden Sie die Tas**ten [<] und [>], um "y" (Yes bzw. Ja) **auszuwählen, und drücken Sie dann die [ ]-Taste (Wiedergabe).**

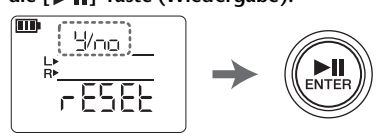

*3.* **Sobald die Einstellung abgeschlossen ist, drücken Sie die Taste [**■**] (Stopp).** Der PR7 ruft den HOME-Bild-

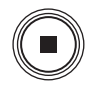

# schirm auf.

### **HINWEIS**

Weder die im integrierten Speicher und auf einer microSD-Karte gespeicherten Daten noch die Kalendereinstellungen werden initialisiert.

### **Formatieren (Initialisieren) des integrierten Speichers oder einer microSD-Karte**

### **HINWEIS**

Wir empfehlen, eine microSD-Karte im PR7 zu formatieren, wenn sie zum ersten Mal verwendet wird.

*1.* **Verwenden Sie die Tasten [+] und [–],**  um "ForMAt" (Formatieren) auszuwäh**len, und drücken Sie dann die [** $\blacktriangleright$ **]**]. **Taste (Wiedergabe).**

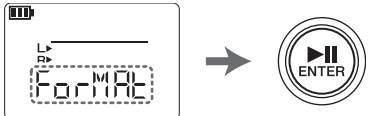

*2.* **Verwenden Sie die Tasten [+] und [–],**  um "Int" (integrierter Speicher) oder **"Sd" (microSD-Karte) auszuwählen, und drücken Sie dann die [ ]-Taste (Wiedergabe).**

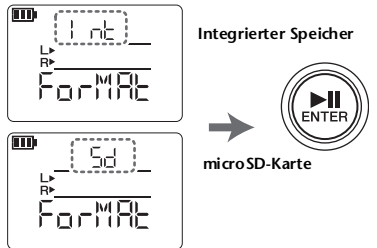

*3.* **Wenn der Bestätigungsbildschirm angezeigt wird, verwenden Sie die Tas**ten [<] oder [>], um "y" (Yes bzw. Ja) **auszuwählen, und drücken Sie dann die [ ]-Taste (Wiedergabe).**

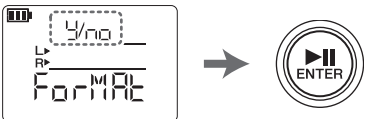

*4.* **Sobald die Einstellung abgeschlossen ist, drücken Sie die Taste [**■**] (Stopp).** Der PR7 ruft den HOME-Bildschirm auf.

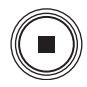

### **Ein-/Ausschalten der REC-LED**

- *1.* **Verwenden Sie die Tasten [+] und [–],**  um "LEd" (LED) auszuwählen, und drü**cken Sie dann die [ ]-Taste (Wiedergabe).**
- *2.* **Verwenden Sie die Tasten [+] und [–],**  um "On" oder "Off" auszuwählen, und **drücken Sie dann die [ ]-Taste (Wiedergabe).**
- *3.* **Sobald die Einstellung abgeschlossen ist, drücken Sie die Taste [**■**] (Stopp).** Der PR7 ruft den HOME-Bildschirm auf.

### **Tonhöhenanzeige im Stimmgerät**

- *1.* **Verwenden Sie die Tasten [+] und [–],**  um "tUnEr" (Stimmgerät) auszuwäh**len, und drücken Sie dann die [ ]- Taste (Wiedergabe).**
- *2.* **Verwenden Sie die Tasten [+] und [–], um "SHrP" (#) oder "FLAt" (**-**) auszuwählen, und drücken Sie dann die [ ]-Taste (Wiedergabe).**
- *3.* **Sobald die Einstellung abgeschlossen ist, drücken Sie die Taste [**■**] (Stopp).** Der PR7 ruft den HOME-Bildschirm auf.

### <span id="page-26-0"></span>**Fehlerbehebung**

- **Das Gerät funktioniert nicht.** Prüfen sie die verbleibende Batteriekapazität ➔ [Seite 36](#page-9-0) ■ Tasten oder Schalter reagieren nicht. Prüfen Sie den Schaltzustand des [HOLD]-Schalters. ➔ [Seite 37](#page-10-2) ■ **Das Gerät erkennt eine eingesetzte microSD-Karte nicht.** Achten Sie darauf, dass die Karte vollständig hineingesteckt ist.  $\rightarrow$  [Seite 36](#page-9-0) Achten Sie darauf, dass die Karte korrekt formatiert wurde. **→ Gerät einschalten, während [REC SET]** gedrückt gehalten wird > Tasten [+]/[–] verwenden zur Auswahl von "ForMAt" > "Sd" > "y" (Yes bzw. Ja) ■ **Es ist kein Signal zu hören.** Stellen Sie die Lautstärke ein ➔ Verwenden Sie die Taste [+] oder [–]. ■ **Es kann nicht aufgenommen werden.** Achten Sie darauf, die Bedienvorgänge bei der Aufnahme richtig auszuführen. ➔ [Seite 38](#page-11-0) Einstellen des Aufnahmepegels ➔ [Seite 38](#page-11-0) **Nicht genügend Speicherplatz** Löschen einer Datei ➔ [Seite 47](#page-20-0) ■ Dateien im Ordner REC können nicht **wiedergegeben werden.** Kopieren Sie die Dateien in den MUSIC-Ordner.  $\rightarrow$  , Anschließen eines Computers am PR7 und Übertragen einer Datei" (Referenzhandbuch) ■ **In den MUSIC-Ordnern befindliche Dateien können nicht wiedergegeben werden.** Prüfen Sie das Dateiformat. ➔ [Seite 55](#page-28-0) Prüfen Sie, in welchen Ordner Sie die Datei verschoben haben. ➔ MUSIC-Ordner > Einer der Ordner M0–M9 Prüfen Sie die Dateianzahl in den einzelnen Ordnern. ➔ Bis zu 99 Dateien
- **Eine Datei lässt sich nicht teilen.** Nicht genügend Speicherplatz Löschen einer Datei ➔ [Seite 47](#page-20-0)
- **Eine Datei lässt sich nicht löschen.** Die Datei ist schreibgeschützt.
	- ➔ [Anschließen des PR7 an einen](#page-23-1)  [Computer S.50](#page-23-1) Verwenden Sie den Computer, um den Nur-Lesen-Status aufzuheben.
- **Eine Datei lässt sich nicht kopieren.** Achten Sie darauf, dass eine microSD-Karte eingesetzt wurde. ➔ [Seite 36](#page-9-0)
- Der Computer erkennt einen **angeschlossenen PR7 nicht.** Prüfen Sie die Verbindung. ➔ [Seite 50](#page-23-1) Schließen Sie den PR7 direkt an einen USB-Port des Computers an.
- **Aufnahmen klingen verzerrt.** Verringern Sie tieffrequente Geräusche. ➔ [Seite 42](#page-15-0) Ersetzen Sie die Batterie. ➔ [Seite 36](#page-9-0)
- Das aufgenommene Signal übersteuert. Stellen Sie den Aufnahmepegel ein. ➔ [Seite 38](#page-11-0) Vermeiden Sie übermäßige

Eingangspegel. ➔ [Seite 42](#page-15-1)

■ **Aufnahmen weisen Wiedergabesprünge auf.**

Formatieren Sie eine microSD-Karte im PR7.

- **→ Gerät einschalten, während [REC SET]** gedrückt gehalten wird > Tasten [+]/[–] verwenden zur Auswahl von "ForMAt" > "Sd" > "y" (Yes bzw. Ja)
- **Datum und Uhrzeit werden falsch angezeigt.**

Stellen Sie den Kalender ein. ➔ [Seite 36](#page-9-2)

■ Eine Datei, die Sie mit einer Overdub-**Aufnahme versehen wollten, wurde nicht bis zum Ende aufgenommen.** Lesen Sie den Abschnitt über die Overdub-Aufnahme. ➔ [Seite 43](#page-16-1)

### <span id="page-27-0"></span>**Fehlermeldungen**

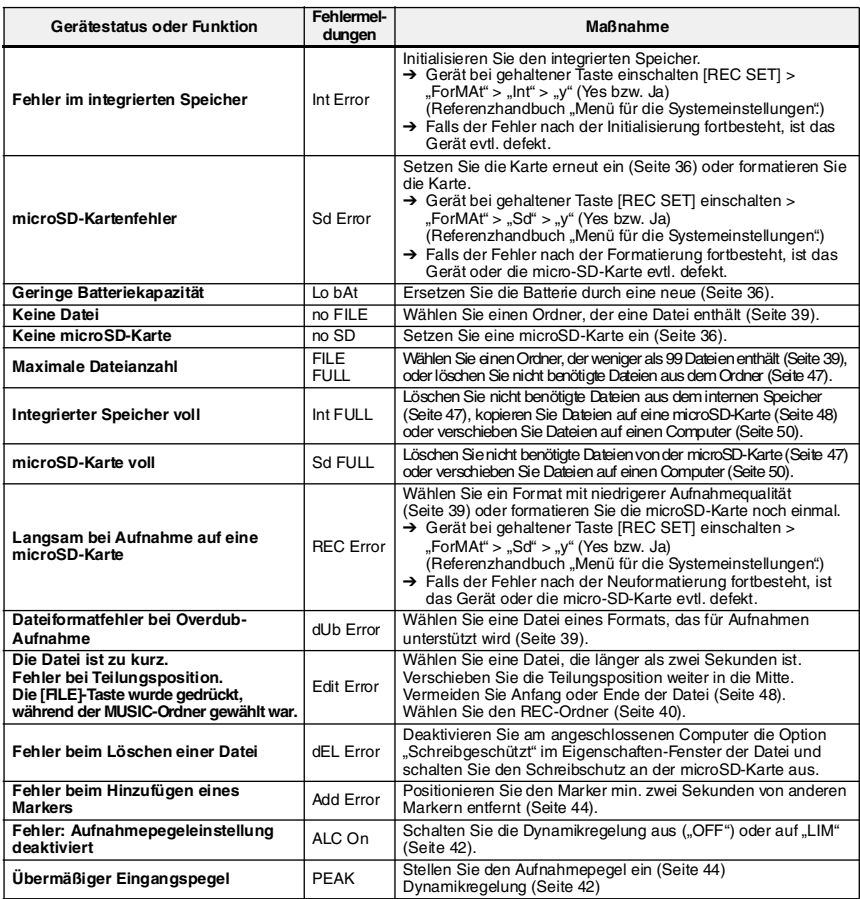

### <span id="page-28-0"></span>**Wichtigste technische Daten**

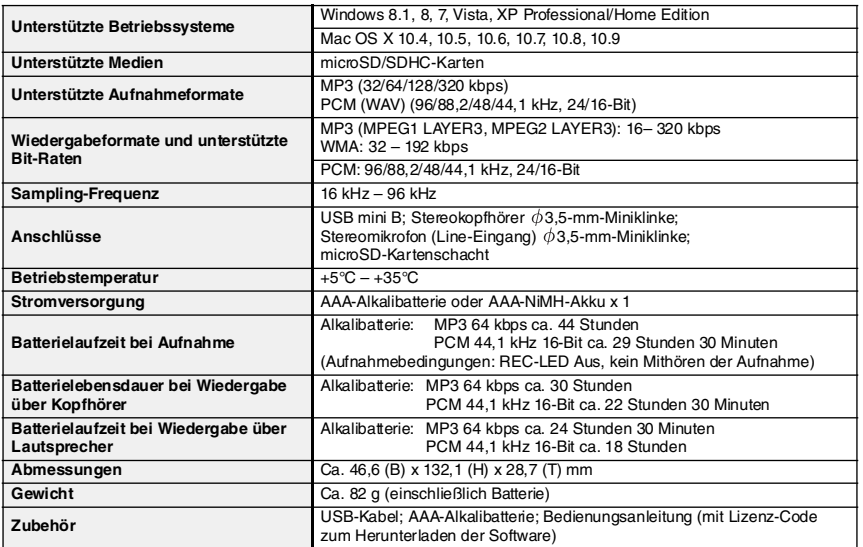

<span id="page-28-1"></span>Die Batterielebensdauer unterscheidet sich je nach Typ und Hersteller der Batterie, Lagerbedingungen, Verwendung, Umgebungstemperatur usw. Die oben aufgeführten Zeiten sind Schätzwerte und können nicht garantiert werden.

\* Die Batterieleistung einer NiMH-Batterie beträgt schätzungsweise 70 % der einer Alkalibatterie. Außerdem ist die Spannung einer NiMH-Batterie niedriger als die einer Alkalibatterie. Daher wird die verbleibende Batterieleistung möglicherweise nicht richtig angezeigt. Beachten Sie, dass Sie eine NiMH-Batterie nicht mit dem PR7 aufladen können.

Die Technischen Daten und Beschreibungen in dieser Bedienungsanleitung dienen ausschließlich zur Information. Yamaha Corp. behält sich das Recht vor, technische Daten jederzeit und ohne vorherige Ankündigung zu ändern oder zu modifizieren. Da technische Daten, Ausstattungen oder Möglichkeiten je nach Örtlichkeit abweichen können, sollten Sie sich diesbezüglich an Ihren Yamaha-Fachhändler wenden.

### **Important Notice: Guarantee Information for customers in European Economic Area (EEA) and Switzerland**

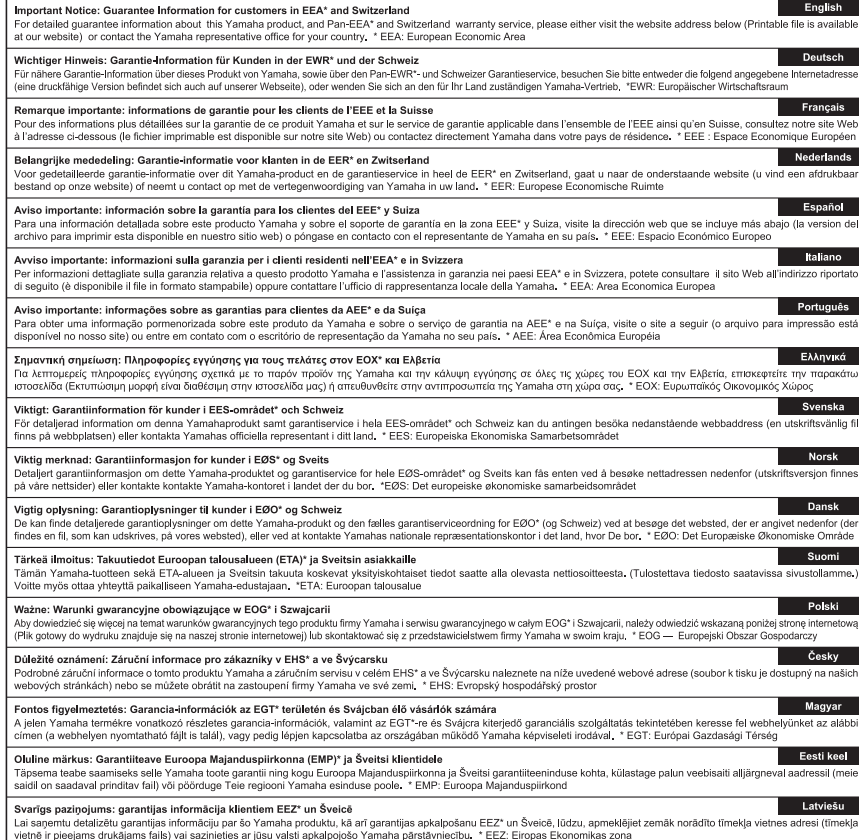

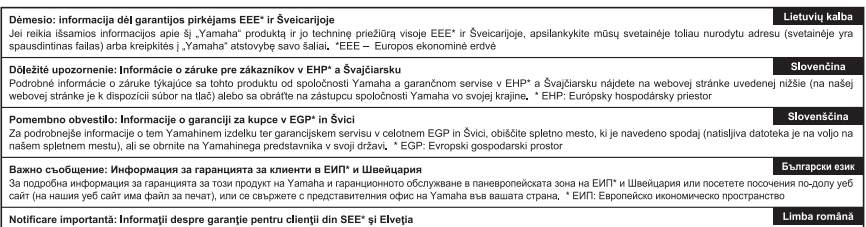

Pentru informații detaliate privind acest produs Yamaha și serviciul de garanție Pan-SEE\* și Elveția, vizitați site-ul la adresa de mai jos (fișierul imprimabil este disponibil pe site-ul nostru) sau contactați biroul reprezentanței Yamaha din țara dumneavoastră \* SEE: Spațiul Economic European

### http://europe.yamaha.com/warranty/

URL\_4

For details of products, please contact your nearest Yamaha representative or the authorized distributor listed below.

Pour plus de détails sur les produits, veuillezvous adresser à Yamaha ou au distributeur le plus proche de vous figurant dans la liste suivante.

### **NORTH AMERICA**

#### **CANADA**

**Yamaha Canada Music Ltd.** 135 Milner Avenue, Toronto, Ontario, M1S 3R1, Canada Tel: 416-298-1311

#### **U.S.A.**

**Yamaha Corporation of America**  6600 Orangethorpe Avenue, Buena Park, CA 90620, U.S.A. Tel: 714-522-9011

### **CENTRAL & SOUTH AMERICA**

#### **MEXICO**

**Yamaha de México, S.A. de C.V.**

Av. Insurgentes Sur 1647 Piso 9, Col. San José Insurgentes, Delegación Benito Juárez, México, D.F., C.P. 03900 Tel: 55-5804-0600

#### **BRAZIL**

#### **Yamaha Musical do Brasil Ltda.**

Rua Joaquim Floriano, 913 - 4º andar, Itaim Bibi, CEP 04534-013 São Paulo, SP. BRAZIL Tel: 011-3704-1377

#### **ARGENTINA**

#### **Yamaha Music Latin America, S.A., Sucursal Argentina**

Olga Cossettini 1553, Piso 4 Norte, Madero Este-C1107CEK Buenos Aires, Argentina Tel: 011-4119-7000

#### **VENEZUELA**

**Yamaha Music Latin America, S.A., Sucursal Venezuela**

C.C. Manzanares Plaza P4 Ofic. 0401- Manzanares-Baruta Caracas Venezuela Tel: 58-212-943-1877

#### **PANAMA AND OTHER LATIN AMERICAN COUNTRIES/ CARIBBEAN COUNTRIES**

**Yamaha Music Latin America, S.A.** Torre Banco General, Piso No.7, Marbella, Calle 47 y Aquilino de la Guardia, Ciudad de Panamá, República de Panamá  $Te^{\hat{i} \cdot +507}$ -269-5311

### **EUROPE**

**THE UNITED KINGDOM/IRELAND Yamaha Music Europe GmbH (UK)** Sherbourne Drive, Tilbrook, Milton Keynes, MK7 8BL, U.K. Tel: 01908-366700

**GERMANY Yamaha Music Europe GmbH** Siemensstraße 22-34, 25462 Rellingen, Germany

Tel: 04101-3030

#### **SWITZERLAND/LIECHTENSTEIN Yamaha Music Europe GmbH**

**Branch Switzerland in Zürich** Seefeldstrasse 94, 8008 Zürich, Switzerland Tel: 044-387-8080

#### **AUSTRIA/BULGARIA**

**Yamaha Music Europe GmbH Branch Austria** Schleiergasse 20, A-1100 Wien, Austria Tel: 01-60203900

**CZECH REPUBLIC/HUNGARY/ ROMANIA/SLOVAKIA/SLOVENIA Yamaha Music Europe GmbH Branch Austria (Central Eastern Europe Office)** Schleiergasse 20, A-1100 Wien, Austria Tel: 01-60203900

Die Einzelheiten zu Produkten sind bei Ihrer unten aufgeführten Niederlassung und bei Yamaha Vertragshändlern in den jeweiligen Bestimmungsländern erhältlich.

Para detalles sobre productos, contacte su tienda Yamaha más cercana o el distribuidor autorizado que se lista debajo.

#### **POLAND/LITHUANIA/LATVIA/ ESTONIA**

**Yamaha Music Europe GmbH Branch Poland Office** ul. Wrotkowa 14 02-553 Warsaw, Poland Tel: 022-500-2925

#### **MALTA**

**Olimpus Music Ltd.** The Emporium, Level 3, St. Louis Street Msida MSD06 Tel: 02133-2144

#### **NETHERLANDS/BELGIUM/ LUXEMBOURG**

**Yamaha Music Europe Branch Benelux** Clarissenhof 5-b, 4133 AB Vianen, Netherlands Tel: 0347-358 040

#### **FRANCE**

**Yamaha Music Europe**  7 rue Ambroise Croizat, Zone d'activites Pariest, 77183 Croissy-Beaubourg, France Tel: 01-64-61-4000

#### **ITALY**

**Yamaha Music Europe GmbH, Branch Italy** Viale Italia 88, 20020 Lainate (Milano), Italy Tel: 02-935-771

#### **SPAIN/PORTUGAL**

**Yamaha Music Europe GmbH Ibérica, Sucursal en España** Ctra. de la Coruna km. 17,200, 28231 Las Rozas (Madrid), Spain Tel: +34-91-639-88-88

#### **GREECE**

**Philippos Nakas S.A. The Music House** 147 Skiathou Street, 112-55 Athens, Greece Tel: 01-228 2160

#### **SWEDEN/FINLAND/ICELAND**

**Yamaha Music Europe GmbH** 

#### **Germany filial**

**Scandinavia** J. A. Wettergrensgata 1, Box 30053 S-400 43 Göteborg, Sweden Tel: +46 31 89 34 00

#### **DENMARK**

#### **Yamaha Music Europe GmbH, Tyskland – filial Denmark**

Generatorvej 6A, DK-2730 Herlev, Denmark Tel: 44 92 49 00

#### **NORWAY**

#### **Yamaha Music Europe GmbH**

**Germany - Norwegian Branch** Grini Næringspark 1, N-1361 Østerås, Norway Tel: 67 16 78 00

#### **RUSSIA**

**Yamaha Music (Russia) LLC.** Room 37, bld. 7, Kievskaya street, Moscow, 121059, Russia Tel: 495 626 5005

#### **OTHER EUROPEAN COUNTRIES**

**Yamaha Music Europe GmbH** Siemensstraße 22-34, 25462 Rellingen, Germany Tel: +49-4101-3030

### **AFRICA**

**Yamaha Music Gulf FZE** Office JAFZA 16-512, P.O.Box 17328, Jebel Ali - Dubai, UAE Tel: +971-4-881-5868

#### **MIDDLE EAST**

#### **TURKEY**

#### **Yamaha Music Europe GmbH Merkezi Almanya Türkiye İstanbul Şubesi** Maslak Meydan Sokak No:5 Spring Giz

Plaza Bağımsız Böl. No:3, 34398 Şişli İstanbul Tel: +90-212-999-8010

### **CYPRUS**

**Yamaha Music Europe GmbH** Siemensstraße 22-34, 25462 Rellingen, Germany Tel: 04101-3030

#### **OTHER COUNTRIES**

**Yamaha Music Gulf FZE** Office JAFZA 16-512, P.O.Box 17328, Jebel Ali - Dubai, U.A.E Tel: +971-4-881-5868

### **ASIA**

#### **THE PEOPLE'S REPUBLIC OF CHINA Yamaha Music & Electronics (China)**

**Co.,Ltd.** 2F, Yunhedasha, 1818 Xinzha-lu, Jingan-qu, Shanghai, China Tel: 021-6247-2211

#### **INDIA**

#### **Yamaha Music India Pvt. Ltd.**

Spazedge building, Ground Floor, Tower A, Sector 47, Gurgaon- Sohna Road, Gurgaon, Haryana, India Tel: 0124-485-3300

#### **INDONESIA**

#### **PT. Yamaha Musik Indonesia (Distributor)**

Yamaha Music Center Bldg. Jalan Jend. Gatot Subroto Kav. 4, Jakarta 12930, Indonesia Tel: 021-520-2577

#### **KOREA**

**Yamaha Music Korea Ltd.** 8F, 9F, Dongsung Bldg. 158-9 Samsung-Dong, Kangnam-Gu, Seoul, Korea Tel: 02-3467-3300

#### **MALAYSIA**

**Yamaha Music (Malaysia) Sdn., Bhd.** No.8, Jalan Perbandaran, Kelana Jaya, 47301 Petaling Jaya, Selangor, Malaysia Tel: 03-78030900

#### **SINGAPORE**

#### **Yamaha Music (Asia) Private Limited** Block 202 Hougang Street 21, #02-00, Singapore 530202, Singapore Tel: 65-6747-4374

#### **TAIWAN**

#### **Yamaha Music & Electronics Taiwan Co.,Ltd.**

3F, No.6, Section 2 Nan-Jing East Road, Taipei, Taiwan R.O.C. Tel: 02-2511-8688

### **THAILAND**

#### **Siam Music Yamaha Co., Ltd.**

3, 4, 15 and 16th floor, Siam Motors Building, 891/1 Rama 1 Road, Wangmai, Pathumwan, Bangkok 10330, Thailand Tel: 02-215-2622

#### **VIETNAM**

#### **Yamaha Music Vietnam Company Limited**

15th Floor, Nam A Bank Tower, 201- 203 Cach Mang Thang Tam St., Ward 4, Dist.3, Ho Chi Minh City, Vietnam Tel: +84-8-3818-1122

#### **OTHER ASIAN COUNTRIES**

#### **Yamaha Corporation Sales & Marketing Division** Nakazawa-cho 10-1, Naka-ku, Hamamatsu, Japan 430-8650 Tel: +81-53-460-2312

### **OCEANIA**

#### **AUSTRALIA**

**Yamaha Music Australia Pty. Ltd.** Level 1, 99 Queensbridge Street, Southbank, Victoria 3006, Australia Tel: 3-9693-5111

#### **COUNTRIES AND TRUST TERRITORIES IN PACIFIC OCEAN Yamaha Corporation Sales & Marketing Division**

Nakazawa-cho 10-1, Naka-ku, Hamamatsu, Japan 430-8650 Tel: +81-53-460-2312

**HEAD OFFICE Yamaha Corporation, Audio Products Sales and Marketing Division**  Nakazawa-cho 10-1, Naka-ku, Hamamatsu, Japan 430-8650

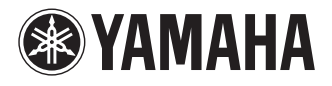

Yamaha Pro Audio global web site: **http://www.yamahaproaudio.com/**

Yamaha Manual Library **http://www.yamaha.co.jp/manual/**

> © 2013-2014 Yamaha Corporation C.S.G., PA Development Division

> > Published 04/2014 IP-C0

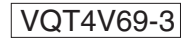